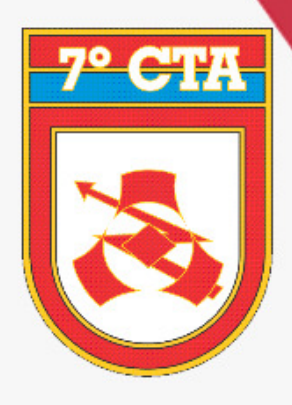

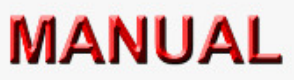

## RESET EBMail

7° CENTRO DE TELEMÁTICA DE ÁREA "Aperfeiçoando a TI com excelência"

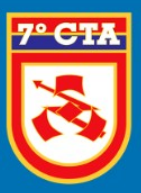

## 7º CENTRO DE TELEMÁTICA DE ÁREA

"APERFEIÇOANDO A TI COM EXCELÊNCIA"

## **Reset de EBMail**

**PASSO 1:** Acesse o link:

[https://ebmail.eb.mil.br](https://ebmail.eb.mil.br/)

**PASSO 2:** Ao acessar o endereço acima, clique na opção **Esqueceu a sua conta/senha?**

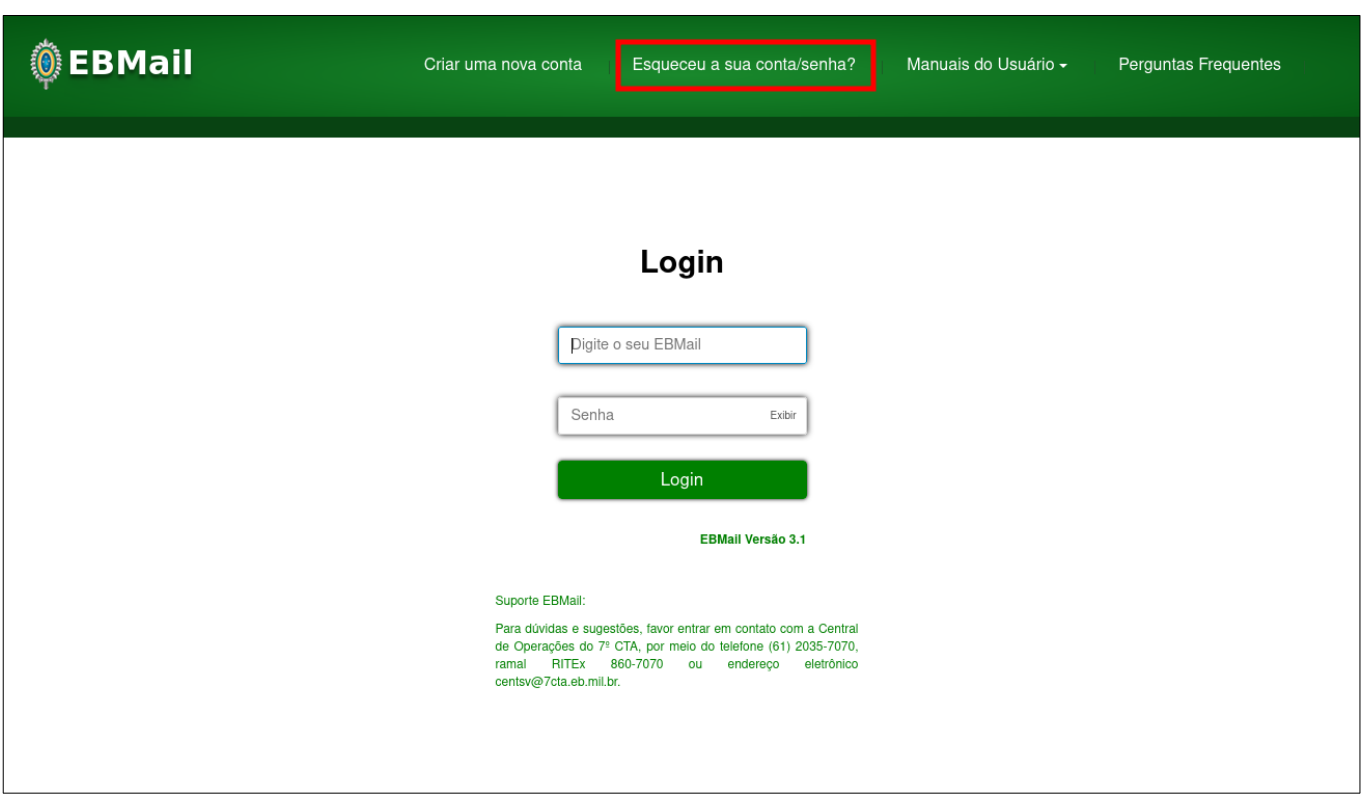

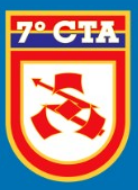

"APERFEIÇOANDO A TI COM EXCELÊNCIA"

**PASSO 3:** Ao clicar na frase, será disponibilizada a página de *"AUTENTICADOR GERAL"* do DGP, conforme a imagem abaixo.

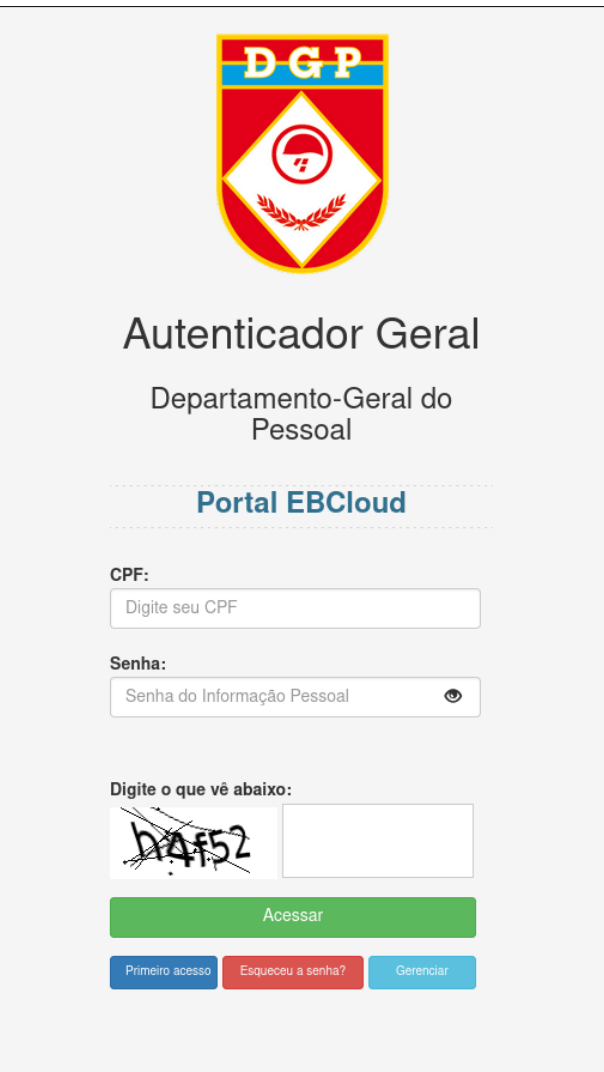

**PASSO 4:** Realize o acesso com as credenciais de acesso do DGP.

**OBS: Caso não possua cadastro no sistema do DGP, deverá realizar o cadastro no botão Primeiro acesso.**

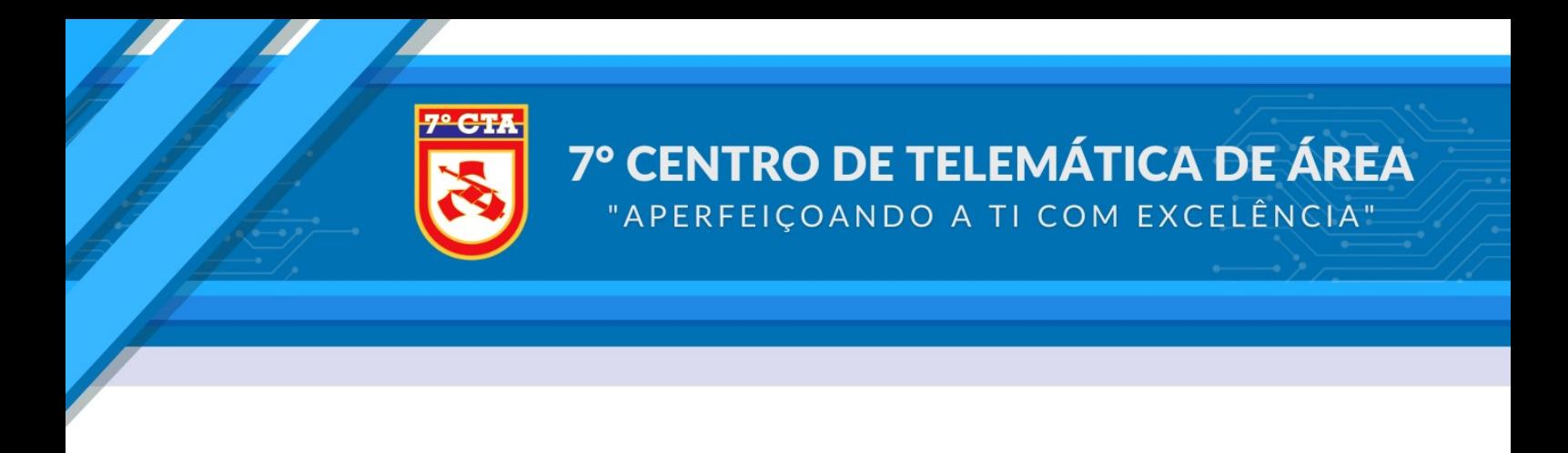

**PASSO 5:** Após acessar com as credenciais do DGP, aparecerá a página para o Reset, conforme a imagem abaixo:

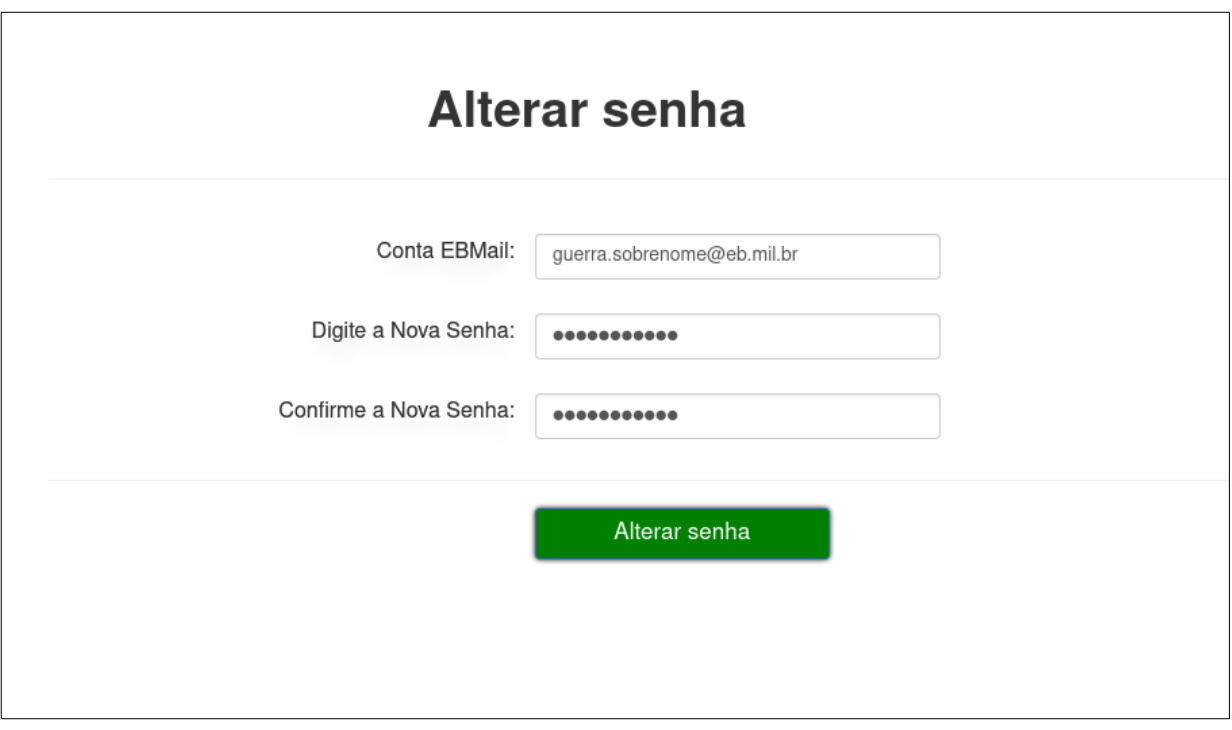

 **PASSO 6:** Preencha a nova senha e clique em **Alterar senha**.

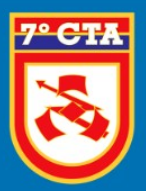

**PASSO 7:** Após está confirmação da conta ativa, o mesmo já pode efetuar o Login no **EBMail**.

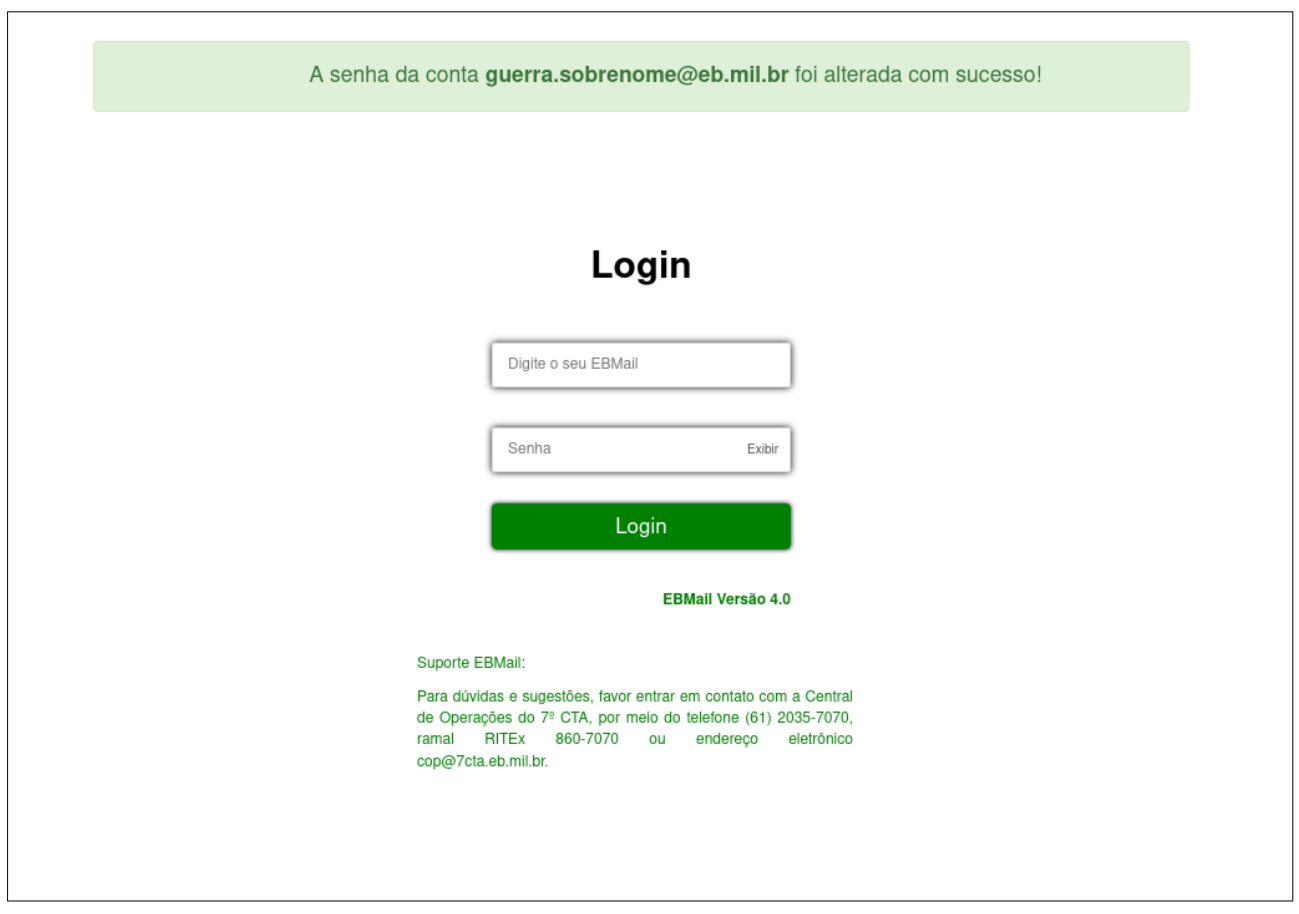

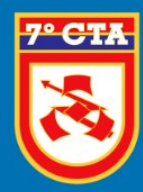

## **7º CENTRO DE TELEMÁTICA DE ÁREA** "APERFEIÇOANDO A TI COM EXCELÊNCIA"

*DÚVIDAS OU SUGESTÕES*

Centro de Operações (COP) Divisão de Operação

**[Painel de Atendimento](http://atendimento.7cta.eb.mil.br/otrs/customer.pl)**

**[cop@7cta.eb.mil.br](mailto:cop@7cta.eb.mil.br)**

**WhatsApp:** (61) 2035-7070 **Telefone:** (61) 3415-7070 **RITEx:** 860-7070